# **defibtech**

# AED Trainings - Zubehör

- Standalone AED Trainer
- Trainings-Batteriepack System -

# Benutzer Handbuch

Trainings - Software V2.2

#### Vorbemerkungen

Defibtech haftet nicht für hierin enthaltene Fehler oder für zufällige oder nachfolgende Schäden in Verbindung mit dem Inhalt, der Ausführung oder dem Gebrauch dieses Handbuchs.

Der Inhalt dieses Dokuments kann ohne vorherige Ankündigung geändert werden. Namen und Daten, die in den Beispielen benutzt werden sind – soweit nicht anders vermerkt – fiktiv.

#### **Garantie**

Die in diesem Handbuch enthaltenen Informationen begründen keinerlei Garantie bezüglich der Defibtech AED oder eines der Zubehör-Produkte. Für die Garantie, die Defibtech L.L.C auf diese Produkte gewährt, gelten ausschließlich die den Defibtech – AED - Produkten beigefügten Garantiebedingungen.

#### Copyright

Copyright 2006 Defibtech, L.L.C.

Alle Rechte vorbehalten. Diese Dokumentation darf – auch in Auszügen – nicht ohne ausdrückliches schriftliches Einverständnis von Defibtech, L.L.C in irgendeiner Form oder in irgendeiner Weise reproduziert oder übertragen werden.

#### Patents Pending

This product and its accessories are manufactured and sold under one or more of the following United States patents: D514,951; 6,955,864; D499,183; D498,848; 6,577,102.

This product and its accessories are manufactured and sold under license to at least one or more of the following United States patents: 5,591,213; 5,593,427; 5,601,612; 5,607,454; 5,611,815; 5,617,853; 5,620,470; 5,662,690; 5,735,879; 5,749,904; 5,749,905; 5,776,166; 5,800,460; 5,803,927; 5,836,978; 5,836,993; 5,879,374; 6,016,059; 6,047,212; 6,075,369; 6,438,415; 6,441,582.

# Inhalt

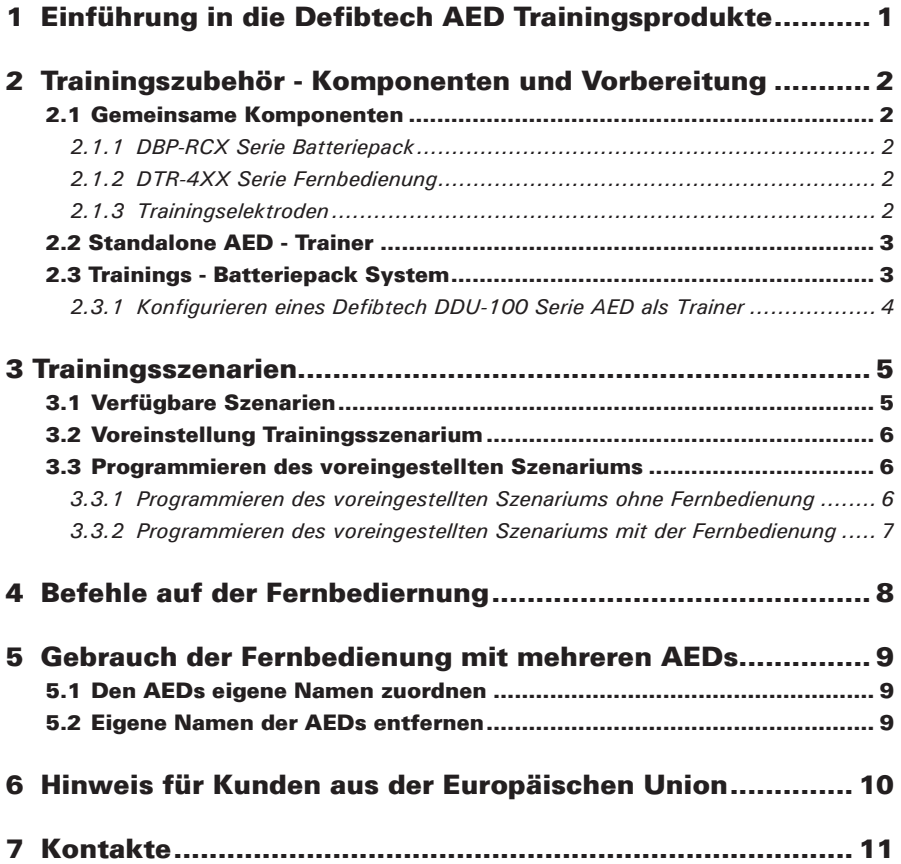

## 1 Einführung in die Defibtech AED **Trainingsprodukte**

Defibtech bietet zwei Zubehör - Optionen für die Schulung von Anwendern seiner AEDs an:

Der **"Standalone-AED-Trainer"** ist ein unabhängiges Trainings - AED -Paket, dass äußerlich einem voll funktionsfähigen Defibtech AED gleicht, jedoch zur klaren Unterscheidung als Trainingsgerät mit einer hellroten Einfassung versehen ist. Es kann nicht zur Defibrillation eines Patienten benutzt werden. Der Standalone - AED - Trainer ist mit einer Fernbedienung ausgerüstet, die es dem Unterweiser erlaubt, Trainingsübungen und AED - Funktionen aus der Distanz zu kontrollieren.

Das **"Trainings-Batteriepack System"** besteht aus einem wieder aufladbaren Trainings-Batteriepack und Trainingssoftware (verfügbar auf einer kleinen Datenkarte). Es ermöglicht die Umrüstung eines voll funktionsfähigen Defibtech DDU-100 Serie AED in ein Trainingsgerät. Die Fernbedienung ist optionaler Bestandteil dieses Pakets.

Die funktionellen Einzelheiten dieser beiden Zubehör-Optionen sind während der Trainingsoperationen identisch. Die Diskussion dieser Details finden Sie ab Sektion 3.

# 2 Trainingszubehör - Komponenten und Vorbereitung

**Beachte:** die folgende Sektion 2.1 gilt sowohl für den Standalone - AED -Trainer als auch für das Trainings - Batteriepack - System. Nach dem Lesen dieser Sektion fahren Sie bitte mit Sektion 2.2 oder 2.3 fort, abhängig von ihrem betreffenden Trainigszubehör.

#### 2.1 Gemeinsame Komponenten

#### *2.1.1 DBP-RCX Serie Batteriepack*

Das wieder aufladbare Trainings-Batteriepack DBP-RCX serie ist Bestandteil sowohl des Standalone - AED -Trainers als auch des Trainings - Batteriepack Systems.

Vor dem ersten Gebrauch sollte das Trainings - Batteriepack mit Hilfe des mitgelieferten Ladegeräts (DTR-2XX serie) geladen werden. Die Batterie ist nach 12 bis 14 Stunden vollständig geladen.

**Beachte:** Vermeiden Sie es, um eine möglichst lange Lebensdauer der Batterie zu erzielen, diese zu überladen. Bei richtiger Handhabung des Ladevorgangs hat das Batteriepack eine Lebensdauer von ungefähr 200 Lade-/Entladevorgängen.

Das Trainings - Batteriepack benötigt keine 9 V Batterie.

**Beachte:** Wenn ein Trainings - Batteriepack mit einer 9 V Batterie in einem AED oder AED - Trainer betrieben wird, blinkt die ASI - Anzeige in der rechten oberen Ecke des AED rot und ein akustisches Warnsignal wird abgegeben, um den Benutzer darauf hin zu weisen, dass der AED nicht als Rettungs - AED genutzt werden kann.

#### *2.1.2 DTR-4XX Serie Fernbedienung*

Die DTR-4XX serie Fernbedienung wird mit dem Standalone - AED - Trainer mitgeliefert und ist eine optionale Komponente des Trainings-Batteriepack Systems.

Der Gebrauch der Fernbedienung während Trainingsübungen ist bei der Nutzung beider Zubehöroptionen optional.

Die Fernbedienung benötigt 2 AAA Batterien. Setzen Sie die Batterien in das Batteriefach auf der Rückseite der Fernbedienung ein. Weitere Vorbereitungen der Fernbedienung sind nicht erforderlich.

#### *2.1.3 Trainingselektroden*

Ein Satz Erwachsenen-Trainingselektroden wird mit dem Standalone - AED - Trainer mitgeliefert und ist separat für optionalen Gebrauch mit dem Trainings - Batteriepack System verfügbar.

Trainingselektroden sind als kompletter Satz (Elektroden, Kabel und Stecker) und als wirtschaftliche Ersatzelektroden in Erwachsenen- und Kindergröße erhältlich.Die Ersatzelektroden werden (mit Hakenverbindung) an den wieder verwendbaren Kabeln mit Stecker, die mit dem Komplettsatz geliefert werden, befestigt.

Die Artikelnummern dieser Elektrodenoptionen sind: DDP-101TR (kompletter Erwachsenen-Elektrodensatz), DDP-105TR (5er Pack Erwachsenen - Ersatzelektroden), DDP-201TR (kompletter Kinder-Elektrodensatz), DDP-205TR (5erPack Kinder - Ersatzelektroden)

#### 2.2 Standalone AED - Trainer

**WARNUNG:** Der Standalone AED - Trainer kann **nicht** zur Defibrillation von Patienten benutzt werden.

Die notwendigen Komponenten für den Betrieb des Standalone AED - Trainers sind:

- 1. Standalone AED Trainer (DDU-100TR).
- 2. Trainings Batteriepack (DBP-RCX serie) mit dem Standalone AED Trainer mitgeliefert.
- 3. Trainingselektroden 1 Satz für Erwachsene (DDP-101TR) mitgeliefert.
- Fernbedienung (DTR-4XX serie) mitgeliefert, Gebrauch optional. 4.

#### 2.3 Trainings - Batteriepack System

Das Defibtech Trainings - Batteriepack erlaubt es, einen normalen Defibtech DDU-100 Serie AED in ein Trainingsgerät umzuwandeln. Es ist in 2 Konfigurationen - mit und ohne Fernbedienung - erhältlich.

**WARNUNG:** während das Trainings - Batteriepack in einem DDU-100 Serie AED eingesetzt ist, kann der AED **nicht** für einen Rettungseinsatz benutzt werden. Ein Ersetzen des Trainings-Batteriepacks durch ein Rettungs-Batteriepack erlaubt den sofortigen Rettungseinsatz des AED.

Die notwendigen Komponenten für den Betrieb eines DDU - 100 Serie AED im Trainingsmodus sind:

- 1. DDU-100 Serie AED
- 2. Trainings-Batteriepack (DBP-RCX serie) mit beiden Systemkonfigurationen geliefert.
- 3. Trainingssoftware Karte (DTR-3XX serie) mit beiden Systemkonfigurationen geliefert.
- 4. Trainingselektroden Gebrauch optional.
- 5. Fernbedienung (DTR-4XX serie) Gebrauch optional.

#### *2.3.1 Konfigurieren eines Defibtech DDU-100 Serie AED als Trainer*

- 1. Entfernen Sie das Rettungs-Batteriepack aus dem DDU-100 AED
- 2. Setzen Sie die DTR-3XX serie Trainingssoftware-Karte in den Schlitz direkt oberhalb der Batteriefach-Öffnung ein (mit der beschrifteten Seite nach oben, das abgeschrägte Ende zum Gerät)
- Setzen Sie das Trainings-Batteriepack ein bis es in seiner Position einrastet. 3.

Der AED arbeitet jetzt nur im Trainingsmodus.

**WARNUNG:** während das Trainings - Batteriepack in einem DDU-100 Serie AED eingesetzt ist, kann der AED **nicht** für einen Rettungseinsatz benutzt werden. Ein Ersetzen des Trainings-Batteriepacks durch ein Rettungs-Batteriepack erlaubt den sofortigen Rettungseinsatz des AED.

**Beachte:** Der AED wird jetzt bei jedem Einschalten"Trainingsmodus" ansagen. Dies zeigt an, dass er nicht zur Defibrillation eines Patienten benutzt werden kann während ein Trainings-Batteriepack eingesetzt ist.

**WARNUNG:** Trainingselektroden können **nicht** zur Rettung eines Patienten benutzt werden. Wenn Trainingselektroden mit einem nicht für das Training konfigurierten AED verbunden sind, wird von dem AED "Elektroden prüfen" angesagt und der AED gibt während des nächsten automatischen Selbsttests einen Fehlerbericht aus.

# 3 Trainingsszenarien

#### 3.1 Verfügbare Szenarien

Die sechs unten beschriebenen Trainingsszenarien sind für Trainingsübngen verfügbar und können nach Wunsch während des Trainings verändert werden.

Die folgenden Szenarien sind verfügbar:

- VF (Ventrikuläre Fibrillation), die nach dem ersten Schock in einen nicht 1. durch Schock behandelbaren Rhythmus (normaler Sinusrhythmus) konvertiert. Das Szenarium basiert auf dem American Heart Association AED - Training - Szenarium und erlaubt einen schnellen Überblick und eine Demonstration des AED - Betriebs.
- 2. Durchgehend nicht durch Schock behandelbarer Rhythmus.
- Anzeige defekter Elektroden bis der Elektrodenstecker entfernt und 3. wieder verbunden wird (um den Austausch der Elektroden zu simulieren), gefolgt von VF, die nach dem 1. Schock in einen nicht durch Schock behandelbaren Rhythmus konvertiert (normaler Sinusrhythmus).
- VF, die nach dem 2. Schock in einen nicht durch Schock behandelbaren 4. Rhythmus konvertiert (normaler Sinusrhythmus).
- 5. Nicht konvertierende persistierende VF.
- Elektroden nicht am Patienten aufgeklebt. Das Szenarium wird als 6. Voreinstellung bei Benutzung der Fernbedienung empfohlen. Der AED weist den Übenden an, die Elektroden auf den Patientendummy zu kleben und der Instrukteur kann danach manuell die Rhythmussimulationen (wie normalen SR und VF) oder irgendeines der obigen Trainingsszenarien mit Hilfe der Fernbedienung auswählen.

**Beachte:** Beim Einschalten des AED Trainers wird das in der Voreinstellung gewählte Szenarium hochgefahren, nicht das zuletzt benutzte Szenarium (S. Sektion 3.3 für Anweisungen zur Voreinstellung eines Szenariums).

**Beachte:** Die Trainingsszenarien 1-5 setzen voraus, dass die Elektroden beim Einschalten des AED bereits auf dem Patienten aufgeklebt sind, sofern sie mit dem AED verbunden sind. Für eine sinnvolle Übungsabfolge sollten die Elektroden bei diesen Szenarien daher vor dem Einschalten des Gerätes aufgeklebt werden oder der Elektrodenstecker sollte aus dem Gerät entfernt werden, bevor es eingeschaltet wird. Danach werden die Elektroden auf dem Patienten aufgeklebt und der Stecker wieder mit dem AED verbunden.

#### 3.2 Voreinstellung Trainingsszenarium

Wenn der AED - Trainer zum ersten Mal eingeschaltet wird, arbeitet er im "voreingestellten Trainingsszenarium". Die Voreinstellung kann in jedes der sechs verfügbaren Trainingsszenarien geändert werden.

**Beachte:** Neue Standalone AED - Trainer und neu konfigurierte DDU-100 AEDs sind herstellerseitig so programmiert, dass sie initial im Trainingsszenarium Nr.1 als voreingestelltem Szenarium starten.

#### 3.3 Programmieren des voreingestellten Szenariums

Der AED Trainer kann so neu programmiert werden, dass er beim Einschalten in einem beliebigen der sechs verfügbaren Szenarien startet.

#### *3.3.1 Programmieren des voreingestellten Szenariums ohne Fernbedienung*

Wenn der Benutzer nicht im Besitz einer Fernbedienung ist, sind die Prozesse zur Auswahl des Trainingsszenariums und des voreingestellten Szenariums indentisch. Der AED speichert das ausgewählte Szenarium und startet es beim nächsten Einschalten.

Gehen Sie folgendermaßen vor, um ein Trainingsszenarium auszuwählen wenn keine Fernbedienung verfügbar ist:

- 1. Beginnen Sie mit ausgeschaltetem AED
- 2. Halten Sie die Schocktaste gedrückt wenn Sie das Gerät einschalten.
- 3. Das Gerät sagt "Trainingsmodus n " an, wobei "n" die Nummer des aktuell voreingestellten Trainingsszenariums ist.
- 4. Lassen Sie die Schocktaste los.
- Drücken Sie die Schocktaste wiederholt, um durch die verfügbaren 5. Trainingsszenarien zu schalten bis das gewünschte Szenarium erreicht ist. (der AED sagt die Nummern der einzelnen Szenarien in der Reihenfolge an)

**Beachte:** Die Schocktaste kann für schnelleres Vorankommen in schneller Folge gedrückt werden, ohne auf die Ansage der Nummern zu warten.

6. Schalten Sie den AED aus. Der AED arbeitet nun in dem gewählten Trainingsszenarium, bis das voreingestellte Szenarium neu programmiert wird.

#### *3.3.2 Programmieren des voreingestellten Szenariums mit der Fernbedienung*

**Beachte:** Wenn ein Training unter Verwendung der Fernbedienung durchgeführt wird, empfiehlt Defibtech das Trainingsszenarium Nr.6 als voreingestelltes Szenarium zu programmieren. (Elektroden nicht aufgeklebt). Dies erlaubt dem Instrukteur manuell Rhythmussimulationen oder andere Trainingsszenarien nach Wunsch mit Hilfe der Fernbedienung auszuwählen.

Um das voreingestellte Szenarium mit Hilfe der Fernbedienung zu programmieren:

- 1. Beginnen Sie mit ausgeschaltetem AED.
- 2. Schalten Sie den AED ein.
- Drücken Sie die Umschalttaste **(Shift)** auf der Fernbedienung und 3. lassenSie sie wieder los.
- Drücken Sie die **Alt-**Taste auf der Fernbedienung und lassen Sie sie 4. wieder los.
- Drücken Sie die Nummerntaste entsprechend des gewünschten 5. Trainingsszenariums (Nr. 1 bis 6).
- 6. Der AED sagt "Trainingsmodus 'n' " an, wobei 'n' der gedrückten Nummerntaste entspricht.

Das voreingestellte Trainingsszenarium ist jetzt programmiert und der AED startet dieses Trainingsszenarium bei jedem Einschalten des Gerätes.

**Beachte:** Der AED wird bei jedem Einschalten"Trainingsmodus" ansagen, um anzuzeigen,dass er nicht zur Defibrillation eines Patienten benutzt werden kann.

# 4 Befehle auf der Fernbediernung

Die Fernbedienung kann bei eingeschaltetem Gerät jeder Zeit benutzt werden, um das Verhalten des AED zu verändern. Die Fernbedienung hat keinen Effekt auf einen AED, der nicht als Trainer konfiguriert ist. Die folgenden Funktionen können mit Hilfe der Fernbedienung ausgeführt werden:

- **OFF**  schaltet den AED aus. **•**
- **PADS**  simuliert nicht verbundene Elektroden. **•**
- **NSR**  simuliert einen normalen Sinusrhythmus (typischerweise benutzt **•** sobald die Elektroden auf den Trainingsdummy geklebt sind).
- **VRB**  simuliert Ventrikuläre Fibrillation (typischerweise benutzt sobald **•** die Elektroden auf den Trainingsdummy geklebt sind).
- **MOTION**  simuliert einen durch exzessive Bewegungsartefakte **•** gestörten Herzrhythmus.(typischerweise benutzt sobald die Elektroden auf den Trainingsdummy geklebt sind).
- **1 6** wechselt direkt zu dem entsprechenden Trainingsszenarium. **•**
- **VOLUME UP**  erhöht die Lautstärke der AED Stimme stufenweise (bis **•** zu einem begrenzten Maximum).
- **VOLUME DOWN**  verringert die Lautstärke der AED Stimme stufen-**•** weise (bis zu einem begrenzten Minimum).
- **PAUSE**  unterbricht und startet den AED Betrieb alternierend. Sobald **•**sich der AED im Pausenzustand befindet, reagiert er nur auf die Pausentaste der Fernbedienung.

### 5 Gebrauch der Fernbedienung mit mehreren AEDs

Die Fernbedienung kann zur individuellen Steuerung von bis zu vier AEDs gleichzeitig in einem Schulungsraum benutzt werden.

Um jeden der vier AEDs individuell steuern zu können muss jedem ein eigener Buchstaben - "Name" zugeordnet werden. Die Fernbedienung hat dafür 4 Tasten (A bis D), die dafür benutzt werden, die AEDs mit diesem Namen zu programmieren.

Diese Tasten können dann als Prefix für jeden der in der vorigen Sektion beschriebenen Befehle benutzt werden ( z.B. das Drücken von **A** und darauf **NSR**  veranlasst AED "A", einen normalen Sinusrhythmus zu simulieren, das Drücken von **D**, dann **PAUSE** veranlasst AED "D", den Betreib zu unterbrechen).

**Beachte**: Um mehrere AEDs simultan zu steuern nachdem ihnen eigene Namen zugeordnet worden sind kann der Instrukteur die Tastenfolge **SHIFT-ALT-"Taste"**  benutzen (wobei **"Taste"** für den gewünschten Steuerungsbefehl steht) Alle AEDs innerhalb der Reichweite reagieren auf diese Tastenfolge , unabhängig von der Namenszuordnung.

#### 5.1 Den AEDs eigene Namen zuordnen

Um bis zu vier AED mit eigenen Namen zu programmieren gehen Sie wie folgt vor:

- 1. Beginnen Sie mit ausgeschalteten AEDs.
- 2. Schalten Sie den zu programmierenden AED ein.
- Drücken Sie die **Shift**  Taste auf der Fernbedienung und lassen Sie sie 3. wieder los.
- Drücken Sie die **Alt**  Taste auf der Fernbedienung und lassen Sie sie 4. wieder los.
- 5. Drücken Sie eine der vier alphabetisch beschrifteten Tasten auf der Fernbedienung (**A** bis **D**), um den AED - Namen zu setzen.

#### 5.2 Eigene Namen der AEDs entfernen

Um den programmierten Namen von einem AED zu entfernen, gehen Sie wie folgt vor:

- 1. Beginnen Sie mit ausgeschalteten AEDs.
- 2. Schalten Sie den AED ein, dessen Namenszuordnung gelöscht werden soll.
- Drücken Sie die **Shift** Taste auf der Fernbedienung und lassen Sie sie 3. wieder los.
- Drücken Sie die **Alt**  Taste auf der Fernbedienung und lassen Sie sie 4. wieder los.
- 5. Drücken Sie die *Off* Taste auf der Fernbedienung.

**Beachte:** Um versehentliches Zuordnen oder Löschen von AED - Namen in einer Umgebung, in der möglicherweise nicht alle AEDs abgeschaltet sind zu vermeiden, wird empfohlen, die obigen Prozeduren an jedem AED in einem separaten Raum durchzuführen.

## 6 Hinweis für Kunden aus der Europäischen Union

Das Symbol der durchgestrichenen Abfalltonne auf Rädern auf diesem Gerät zeigt an, dass es nach dem 13. August 2005 auf den europäischen Markt gelangt ist und in den Geltungsbereich der Direktive 2002/96/EEC über Elektround Elektronik-Altgeräte (WEEE) und der nationalen Verordnungen, die die Vorgaben dieser Direktive umsetzen, fällt.

Am Ende seiner Lebensdauer kann dieses Gerät nur in Übereinstimmung mit den Richtlinien der oben erwähnten Direktive (und möglichen späteren Neufassungen) sowie mit den entsprechenden nationalen Regelungen entsorgt werden. Unerlaubte Entsorgung kann mit hohen Strafen bedroht sein.

Elektro- und Elektronik-Altgeräte können umweltschädliche Komponenten und gefährliche Substanzen enthalten, deren Kumulation zu ernsthaften Risiken für die Umwelt und die menschliche Gesundheit führen kann. Aus diesem Grunde sehen die örtlichen Behörden Regelungen vor, die Wiederverwendung und Recycling fördern, die Entsorgung von WEEE mit unsortiertem kommunalem Restabfall verbieten und deren getrennte Sammlung (an speziellen autorisierten Sammelstellen) verlangen. Hersteller und autorisierte Händler sind verpflichtet, Informationen über sichere Behandlung und Entsorgung der betreffenden Geräte zur Verfügung zu stellen.

Beim Kauf eines neuen Gerätes können sie das Altgerät auch an ihren Händler zurückgeben. In den Grenzen, die die Natur dieses Gerätes und sein Gebrauch vorgeben, wird der Hersteller hinsichtlich Wiederverwendbarkeit und Recycling alles ihm Mögliche tun, um Prozesse zur Wiederverwertung zu entwickeln. Bitte wenden Sie sich an ihren örtlichen Händler für weitere Informationen.

# 7 Kontakte

Defibtech, L.L.C. 741 Boston Post Road Guilford, CT 06437

Telefon: (203) 453-4507 Fax : (203) 453-6657

Emails:

sales@defibtech.com (Verkauf) reporting@defibtech.com (Medizingeräte Berichterstattung) service@defibtech.com (Service und Reparatur)

European Authorized Representative:

Emergo Europe Molenstraat 15 2513 BH The Hague The Netherlands Telefon: +31 70 345 8570 Fax: +31 70 346 7299

 $C \in$